# ARDUNİO DERS NOTLARI

**Arduino**: Arduino, interaktif projeler geliştirmek için tasarlanan, elektronik donanım ve yazılım temelli bir geliştirme platformudur. Arduino kolay bir şekilde çevresiyle etkileşime girebilen sistemler tasarlanabilir açık kaynaklı bir geliştirme platformudur.

Arduino kütüphaneleri sayesinde kolaylıkla programlanabilir. Analog ve dijital girişleri sayesinde analog ve dijital veriler işlenebilir.<sup>1</sup>

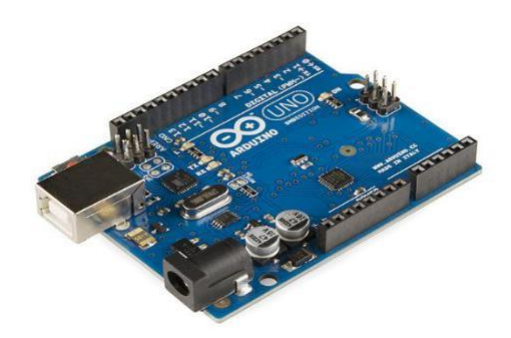

## **ARDUNİO KOMUTLARI**

### **Void Setup ( )**

Kullanmış olduğumuz pinler tanımlanır ve gerekli başlama komutları verilir. Bu kısım arduino güç aldığında ya da resetlendiğinde bir kere çalışmaktadır.

## **Void Loop ( )**

Void Loop kısmında ise devamlı olarak çalışmasını istediğimiz pinlerin aktif ya da pasif olması, sensörlerden gelen verileri okuma ve işleme gibi komutları yukarıdan aşağıya doğru döngüsel olarak işleyen kısımdır.

## **PinMode(,)**

Burada pinimizin modunu yani giriş pini mi çıkış pini mi olduğunu belirtiyoruz. Bunun için ilk parametre pini ikinci parametre de ise modu belirtiyoruz

( INPUT: GİRİŞ | OUTPUT: ÇIKIŞ )

**digitalWrite(,)** Bu komut ile digital OUTPUT (yani çıkış) olan pinimize güç verebilmekteyiz. Bunun için ilk parametre pini ikinci parametre de ise güç modunu belirtiyoruz (HIGH: Aktif | LOW:Pasif )

**Delay( )** Bekleme için kullandığımız bir komuttur ve parantez içine yazılan değer milisaniye cinsinde olur.<sup>2</sup> **digitalRead ()** digitalRead fonksiyonu belirtilen pindeki gerilim değerine göre 1 ( true veye HIGH ) veya 0 ( false veya LOW) değerlerini döndürür. Eğer belirtilen pinde gerilim varsa 1, yoksa 0 döndürür.<sup>3</sup> **analogRead:** Analog pinden değeri okur. Kullanımı: analogRead(pin);

**analogWrite:** Analog değer yazmak için PWM pinleri kullanılır. PWM pinleri arduino da " ~ " işareti ile gösterilmektedir. 3,5,6,9,10,11 numaralı pinler Arduino Uno için PWM pinleridir. Örneğin bir motoru yavaş veya hızlı sürmek için PWM pinleri kullanılabilir. Işık şiddetini ayarlamak için de.<sup>4</sup>

**map:** Map komutu ile dönüştürmek istediğimiz değişkeni ve dönüşecek iki aralığı aynı satırda belirtiyoruz. map (Değişken Adı, Dönüştürülecek en düşük değer, Dönüştürülecek en yüksek değer, Dönüştürülmüş en düşük değer, Dönüştürülmüş en yüksek değer);

yeniDeger=map(değer, 0,1024,0,255);

// *burada değer değişkeninin 0-1024 arasındaki değerini oranlayarak 0-255 arasına dönüştürür ve yeniDeger değişkenine aktarır.*

**FOR Döngüsü:** Bir değişkene belirlenen bir değerden, belirlenen başka bir değere kadar, belirlenmiş bir değişim miktarı ile yeni değerler atayan döngüdür.

for (int n=10;n>5;n--) *// n değişkeni 5'ten büyük olduğu sürece, 10'dan başlayarak birer azalan değerler alır. Alacağı değerler: 10, 9, 8, 7, 6 olur*

for (int n=6;n<11;n++) *//n değişkeni 11'den küçük olduğu sürece, 6'dan başlayarak birer artan değerler alır. Alacağı değerler: 6,7,8,9,10 olur*

// **işareti:** Kodların yanına açıklama (dahili dokümantasyon) yazmak için kullanılır.

<sup>1</sup> Wikipedi

<sup>&</sup>lt;sup>2</sup> https://ogrencibloglari.net/arduino-nedir-6-adimda-arduino-kodlama/#Void\_Setup

<sup>&</sup>lt;sup>3</sup> https://www.mobilhanem.com/arduino-dersleri-dijital-pinler-ve-dijital-io-fonksiyonlari/

<sup>4</sup> https://ctrlbizde.com/index.php/egitimler/arduino-programlama/item/620-analog-giris-ve-cikis-komutlari-analogread-analogwritearduino-programlama-6

#### **DONANIMLAR:**

#### **Breadboard:**

Breadboard üzerinde devrelerimizi test ettiğimiz araçtır. Kurduğumuz devreleri birbirlerine lehimlemeden kolaylıkla test etmemizi sağlar.<sup>5</sup>

#### **LED**:

("Light Emitting Diode", Işık Yayan Diyot), yarı-iletken, diyot temelli, ışık yayan bir elektronik devre elemanıdır.<sup>6</sup>

#### **Direnç:**

Ohm kanununa göre uçları arasında gerilim düşümüne sebep olan devre elemanıdır.<sup>7</sup>

#### **Potansiyometre**:

Potansiyometre, dışarıdan fiziksel müdahaleler ile değeri değiştirilebilen dirençlerdir. Potansiyometrelerin daha güçlülerine ve daha yüksek akım değerine sahip devrelerde kullanılanlarına ise reosta denir.<sup>8</sup>

#### **Buton:**

Devremizde on/off kontrolü için kullanılır. Yani biz butonumuza bastığımız zaman on durumuna geçerken elimizi buton üzerinden çektiğimiz zaman off durumuna gecer.<sup>9</sup>

**Buzzer:** Kullanım alanlarına da bağlı olarak alarm, zamanlayıcı, onaylama cevap ikazı gibi işlevlerde kullanılabilmektedirler. Nitekim tanımda da belirttiğimiz üzere, buzzerlar işitsel ikaz cihazı çeşitleridir.

**RGB LED:** RGB (Red-Green-Blue) LED içerisinde kırmızı, yeşil ve mavi renkleri barındıran bir LED çeşididir. Özellikle animasyon ve ışıklandırma sistemlerinde sıklıkla kullanılmaktadır. RGB LED'lerde her renk için belirli aralıklar mevcuttur. Bu aralıklar sayesinde birçok renk elde etmek mümkündür.

**ULTRASONİK Mesafe Sensörü:** Sonar iletişim kullanarak karşısındaki nesneye olan mesafeyi hesaplayan bir kaynaktır. Sonar dediğimiz sistem ses dalgalarını kullanarak cismin uzaklığı hesaplamamıza yardımcı olur.

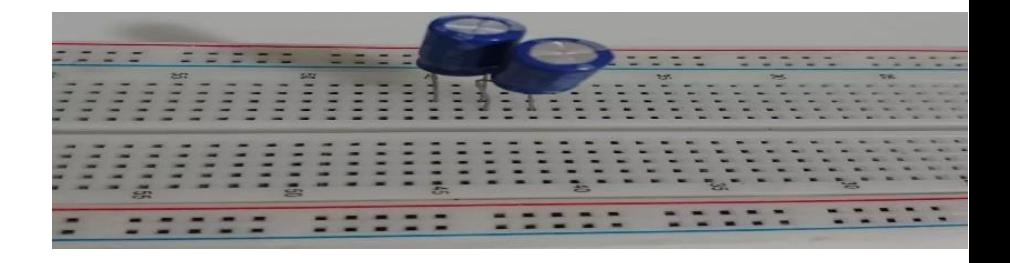

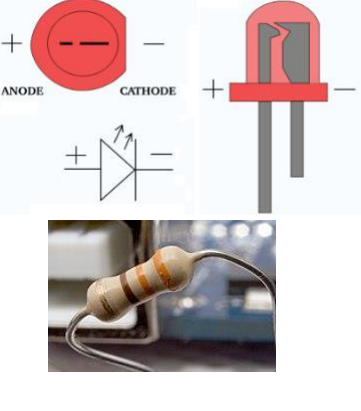

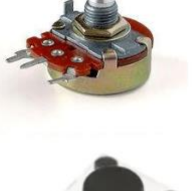

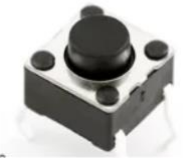

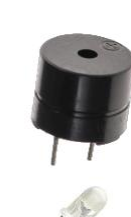

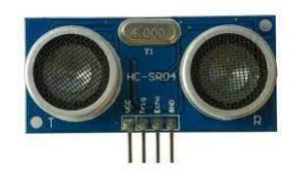

<sup>5</sup> https://maker.robotistan.com/breadboard/

<sup>&</sup>lt;sup>6</sup> https://diyot.net/led/

<sup>7</sup> https://tr.wikipedia.org/wiki/Diren%C3%A7\_(devre\_eleman%C4%B1)

<sup>8</sup> https://tr.wikipedia.org/wiki/Potansiyometre

<sup>&</sup>lt;sup>9</sup> https://hayaletveyap.com/arduino-ile-push-buton-kullanimi/

## **ÖRNEKLER: LED YAKMA DEVRESİ (KODSUZ)**

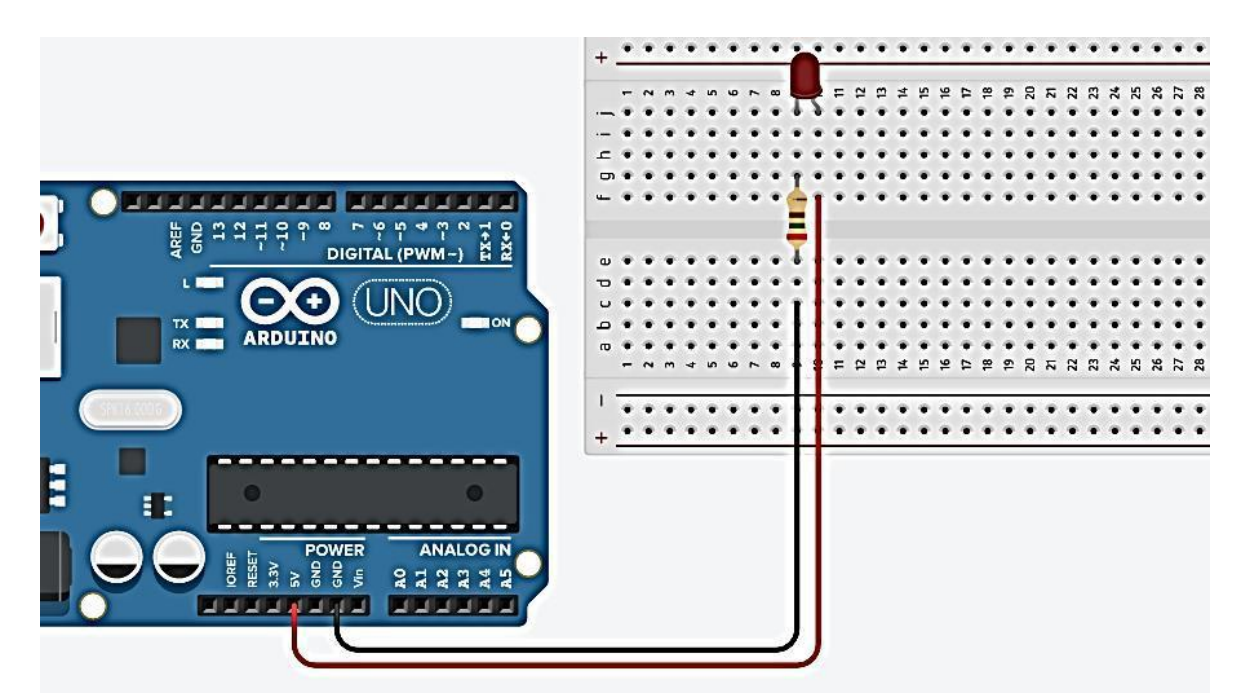

### **2 LED YAKMA DEVRESİ ve KODLARI**

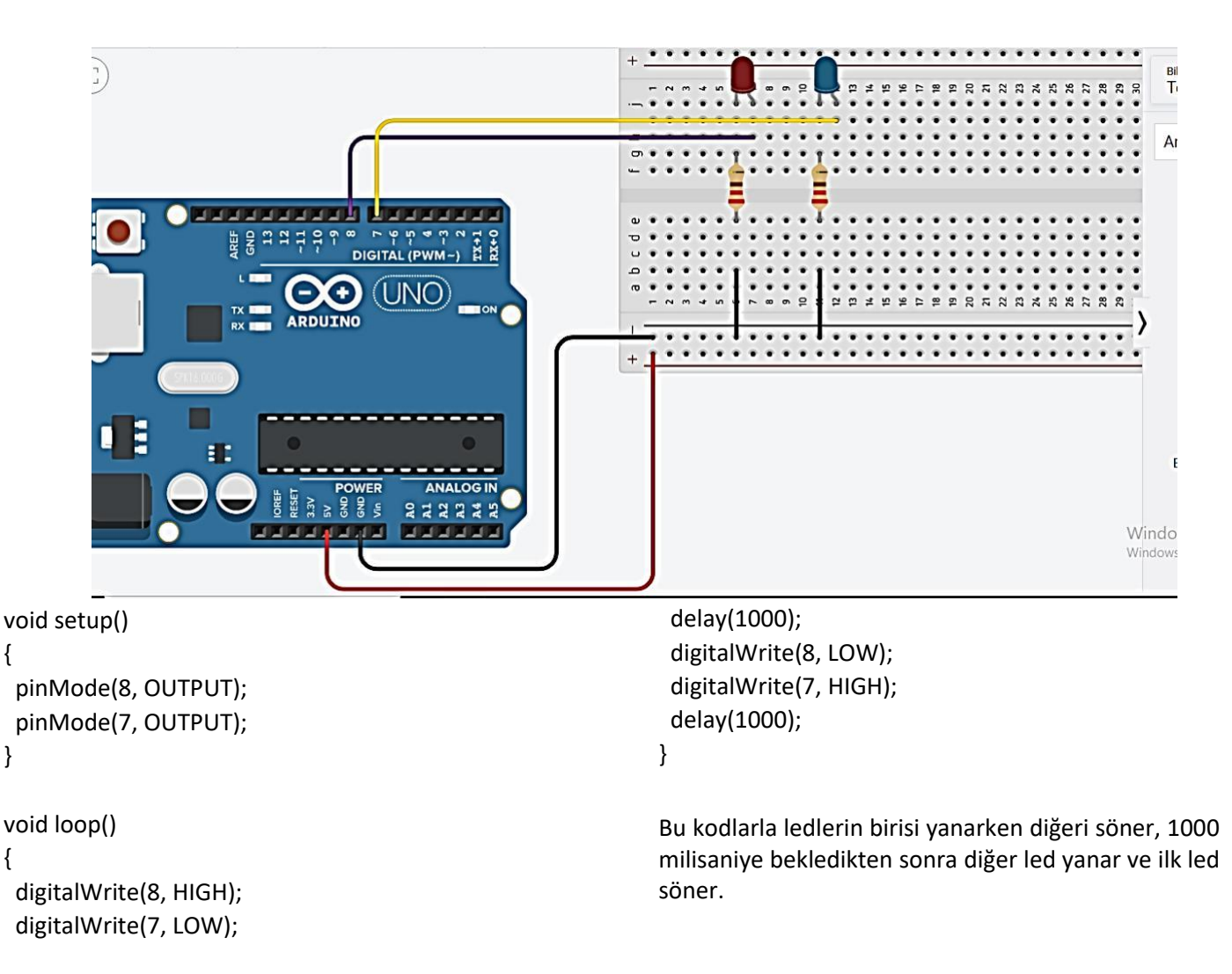

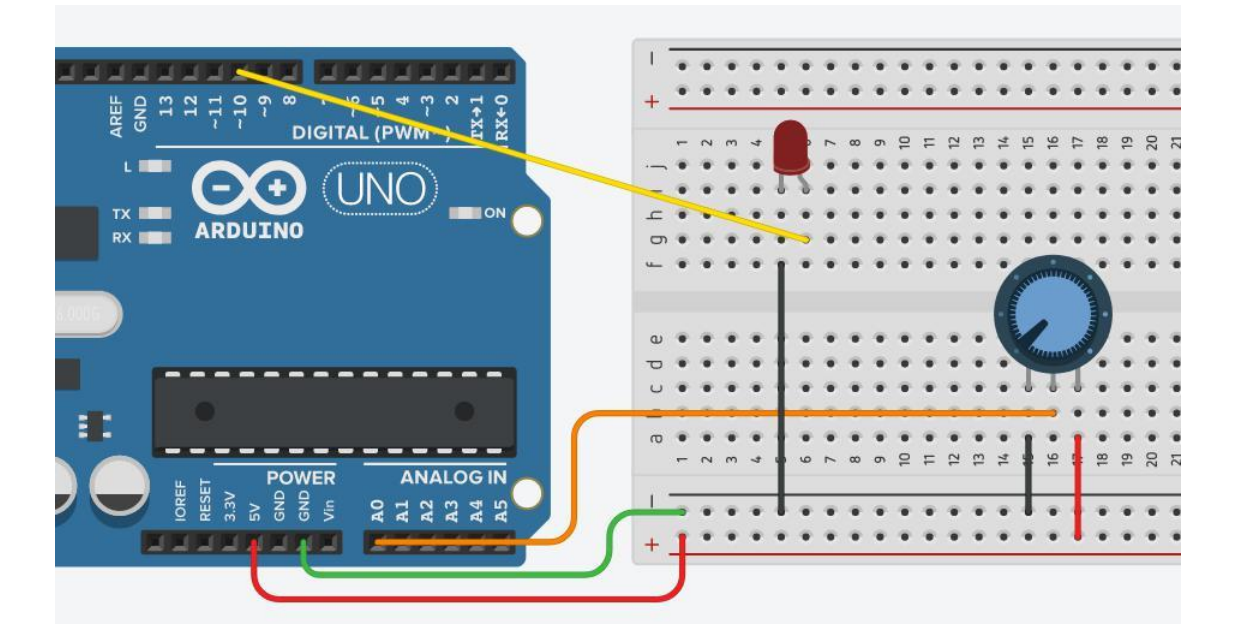

```
void setup()
{
pinMode(10, OUTPUT);
pinMode(A0, INPUT);
}
```

```
void loop()
```

```
{
```

```
int deger_ilk=analogRead(A0);
```

```
int deger=map(deger_ilk,0,1024,0,255);//map komutu belirli değerleri bizim istediğimiz aralığa
oranlar analogWrite(10, deger);
```
}

## **4 Karaşimşek Devresi**

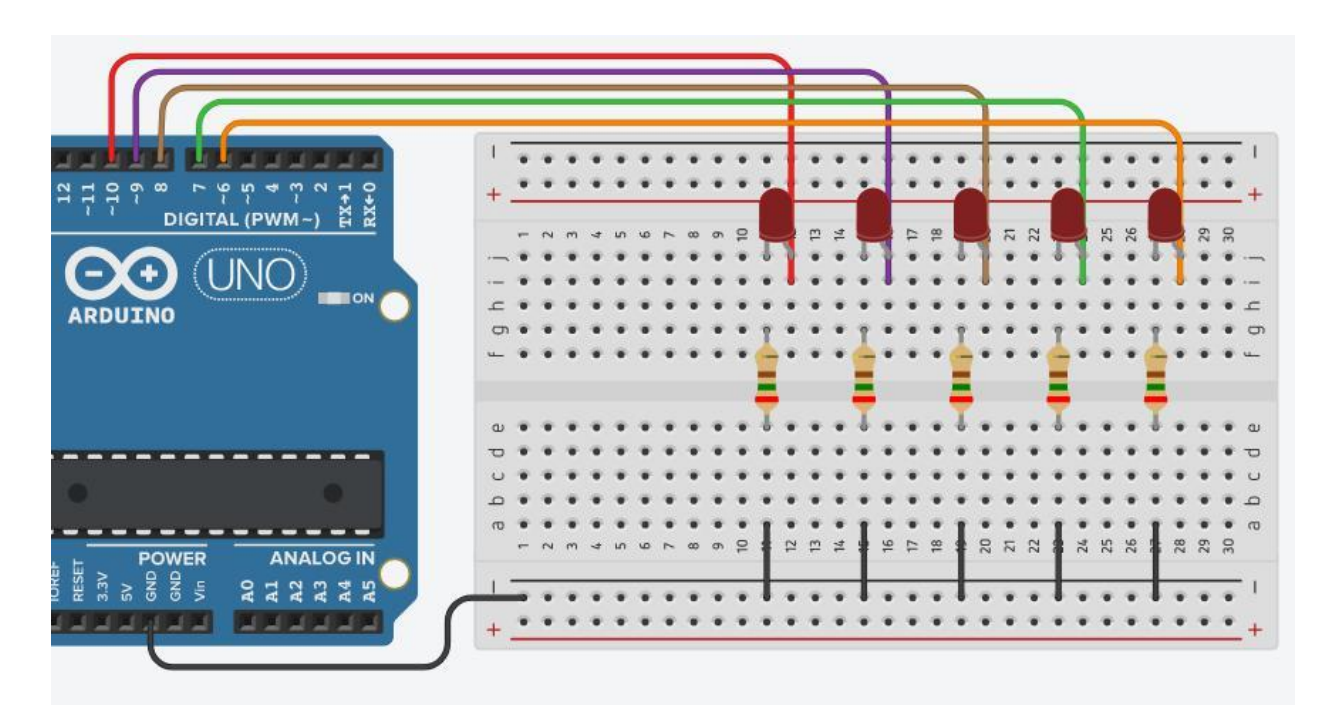

```
void setup()
{
 pinMode(10, OUTPUT);
pinMode(9, OUTPUT);
pinMode(8, OUTPUT);
pinMode(7, OUTPUT);
pinMode(6, OUTPUT);
}
void loop()
{
for (int n=10;n>5;n--){ //for döngüsü, n değişkeni 10 dan başlayarak birer azalacak şekilde 
digitalWrite(n, HIGH); değerler alır, bunu n değeri 5 den büyük olduğu sürece yapar
delay(100);
digitalWrite(n,LOW);
}
delay(100);
for (int n=6;n<11;n++){ // n değişkeni 6 dan başlayarak 11 den küçük olduğu sürece 
 digitalWrite(n,HIGH); //birer artarak değerler alır
 delay(100);
 digitalWrite(n,LOW);
}
```

```
2. DÖNEM KONULARI
```
**LDR Işık Sensörü:** Bir direnç çeşidi olmakla birlikte Ldr sensör aynı zamanda pasif bir sensör olarak nitelendirilmektedir.

Işığın şiddetine göre bize sayısal bir değer verir.

## **IŞIK SENSÖRÜ DEVRESİ ve KODLARI**

}

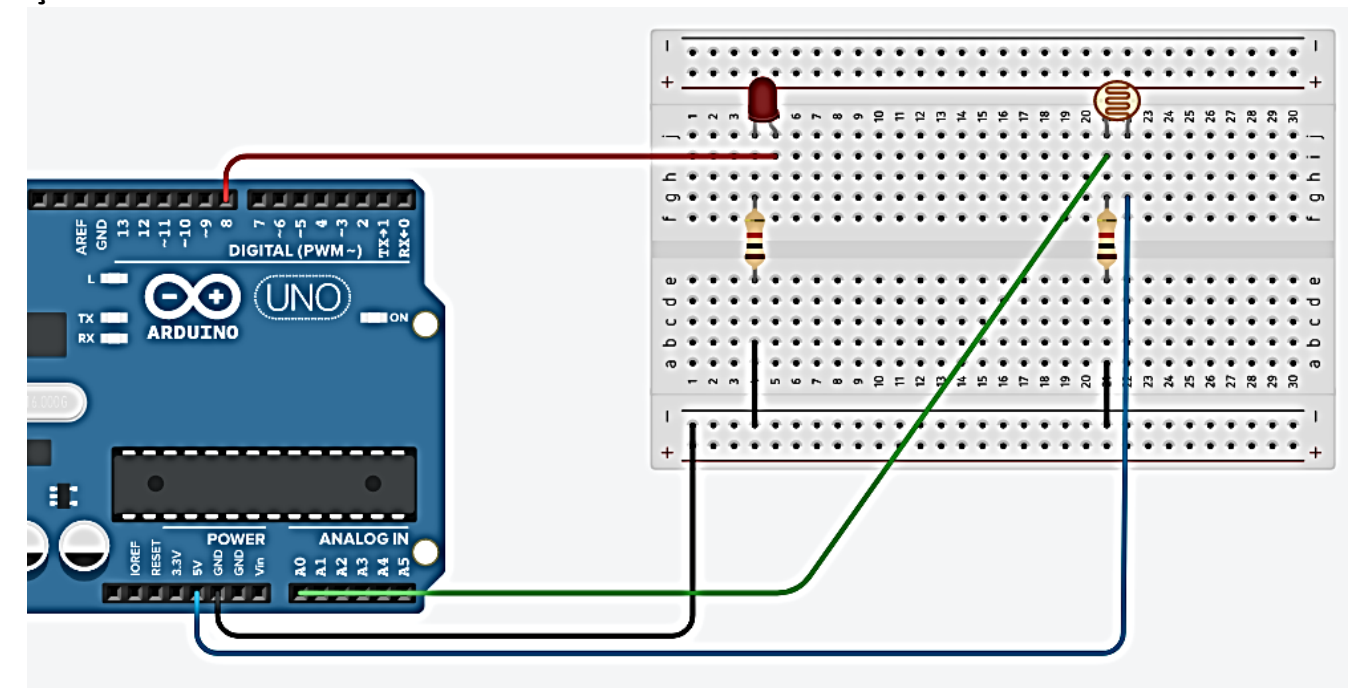

```
void setup()
{
 pinMode(8, OUTPUT); //8 nolu pin veri çıkışı için tanımlanır
  pinMode(A0, INPUT); // A0 pini veri girişi için tanımlanır
  Serial.begin(9600); // seri port başlatılır, 
                             //seri porttan sensör verileri okunabilir
}
void loop()
{
  int light=analogRead(A0); //A0 dan alınan veri light değişkenine aktarılır
 Serial.println(light); //light değişkeninin değeri seri porta yazdırılır
  delay(100);
 if (light>200){ // eğer light değişkeni değeri 200 den büyükse
  digitalWrite(8,HIGH); // 8 nolu porta enerji ver
  }
  if (light<200){ // eğer light değişkeni değeri 200 den küçükse
   digitalWrite(8,LOW); // 8 nolu porta enerji verme
  }
}
```
## MESAFE SENSÖRÜ DEVRESİ ve KODLARI

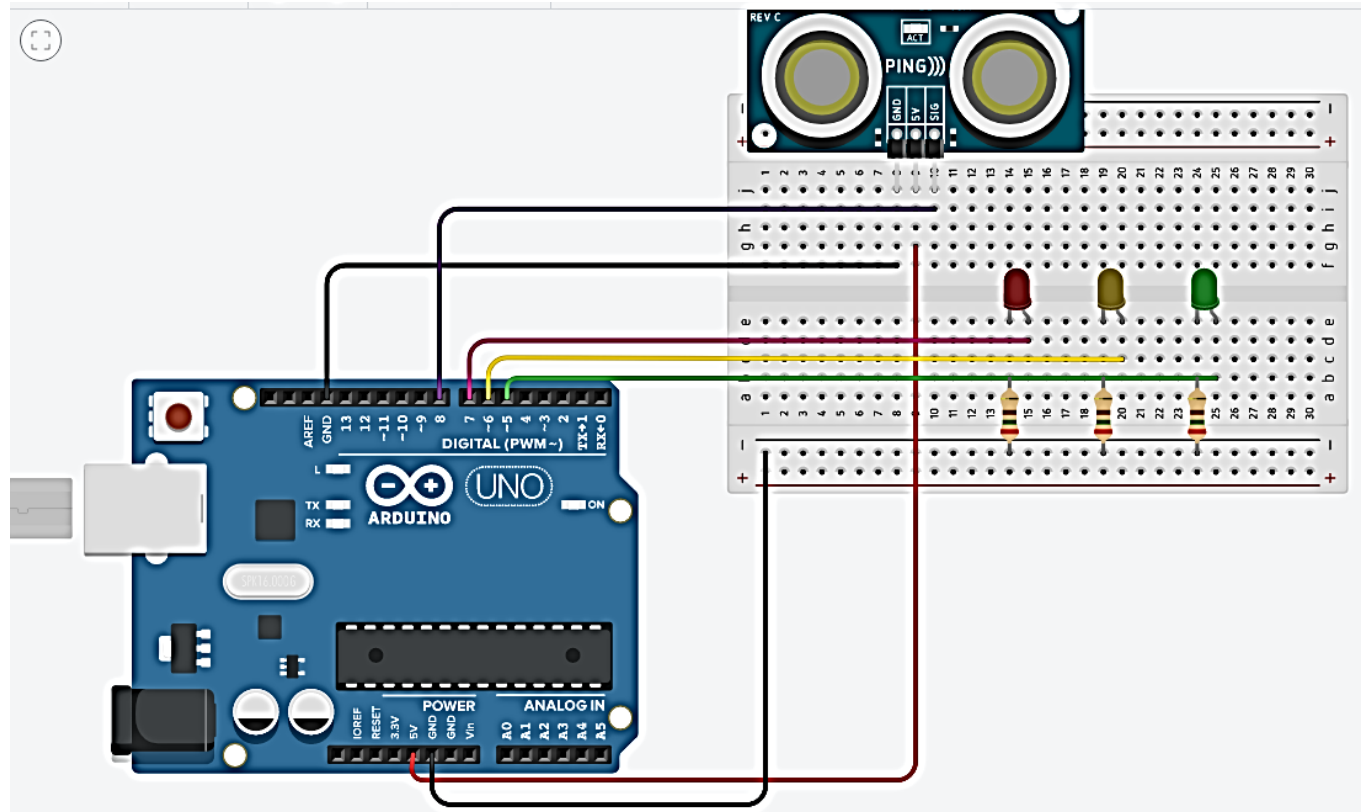

```
KODLAR;
```

```
int mesafe=0; // değişkenler bu bölümde de tanımlanabilir, sure ve mesafe değişlenleri tam sayı 
int sure=0; // olarak tanımlanmış ve ilk değer olarak 0 girilmiş
void setup()
{
  pinMode(5,OUTPUT);
  pinMode(6,OUTPUT);
  pinMode(7,OUTPUT);
 Serial.begin(9600); 
}
void loop()
{
  pinMode(8,OUTPUT); //mesafe sensöründen sinyal göndermek için tetikleme süreci başlıyor
 digitalWrite(8,HIGH); // ses gönderiliyor
  delayMicroseconds(1000);
  digitalWrite(8, LOW); // ses gönderimi duruyor
  pinMode(8, INPUT); //sesin engele çarpıp gelmesini duymak için veri girişi moduna geçiliyor
  sure=pulseIn(8,HIGH); //pulseIn komutu ile sesin gidip gelme süresi "sure" değişkenine aktarılıyor
  mesafe=(sure/2)/29,1; //sesin gidip gelme süresinden engelin mesafesi hesaplanıyor
  Serial.print("Mesafe= "); // süre bilgileri seri porta yazılıyor
  Serial.print(mesafe);
  Serial.println(" cm");
  if (mesafe<150){ //süre 150 cm den yakınsa 5 nolu pindeki led yanıyor
   digitalWrite(5,HIGH);
   digitalWrite(6,LOW);
   digitalWrite(7,LOW);
  }
  if (mesafe<100){ //süre 100 cm den yakınsa 6 nolu pindeki led yanıyor
   digitalWrite(6,HIGH);
   digitalWrite(5,LOW);
   digitalWrite(7,LOW);
  }
  if (mesafe<50){ //süre 50 cm den yakınsa 7 nolu pindeki led yanıyor
   digitalWrite(7,HIGH);
   digitalWrite(6,LOW);
   digitalWrite(5,LOW);
  }
  delay(100);
```
}

NOT: TINKERCAD deki mesafe sensörü 3 bacaklıdır. Trigger ve Echo aynı pinden kullanılır. Eğer 4 bacaklı mesafe sensörü kullanılıyorsa Echo pini ve Trigger pini ayrı değerlendirilir.